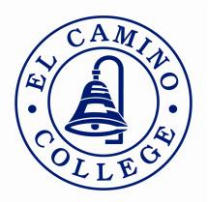

## **ENTERING PROGRAM REVIEW CONTENT INTO TRACDAT**

## **STEP 1**

Select the appropriate program from the drop-down menu. **NOTE**: Program Review and Planning modules begin with **El Camino: PRP (AA)**

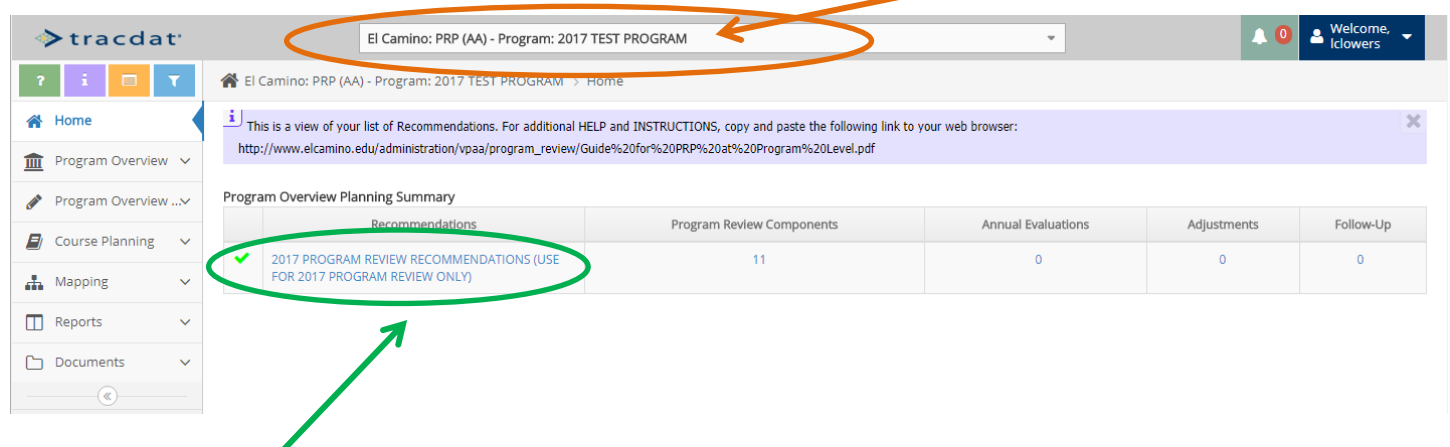

### **STEP 2**

Click on **2017 PROGRAM REVIEW RECOMMENDATIONS (USE FOR 2017 PROGRAM REVIEW ONLY)** to display a screen similar to the one presented below. Each of the components of the program review template will appear.

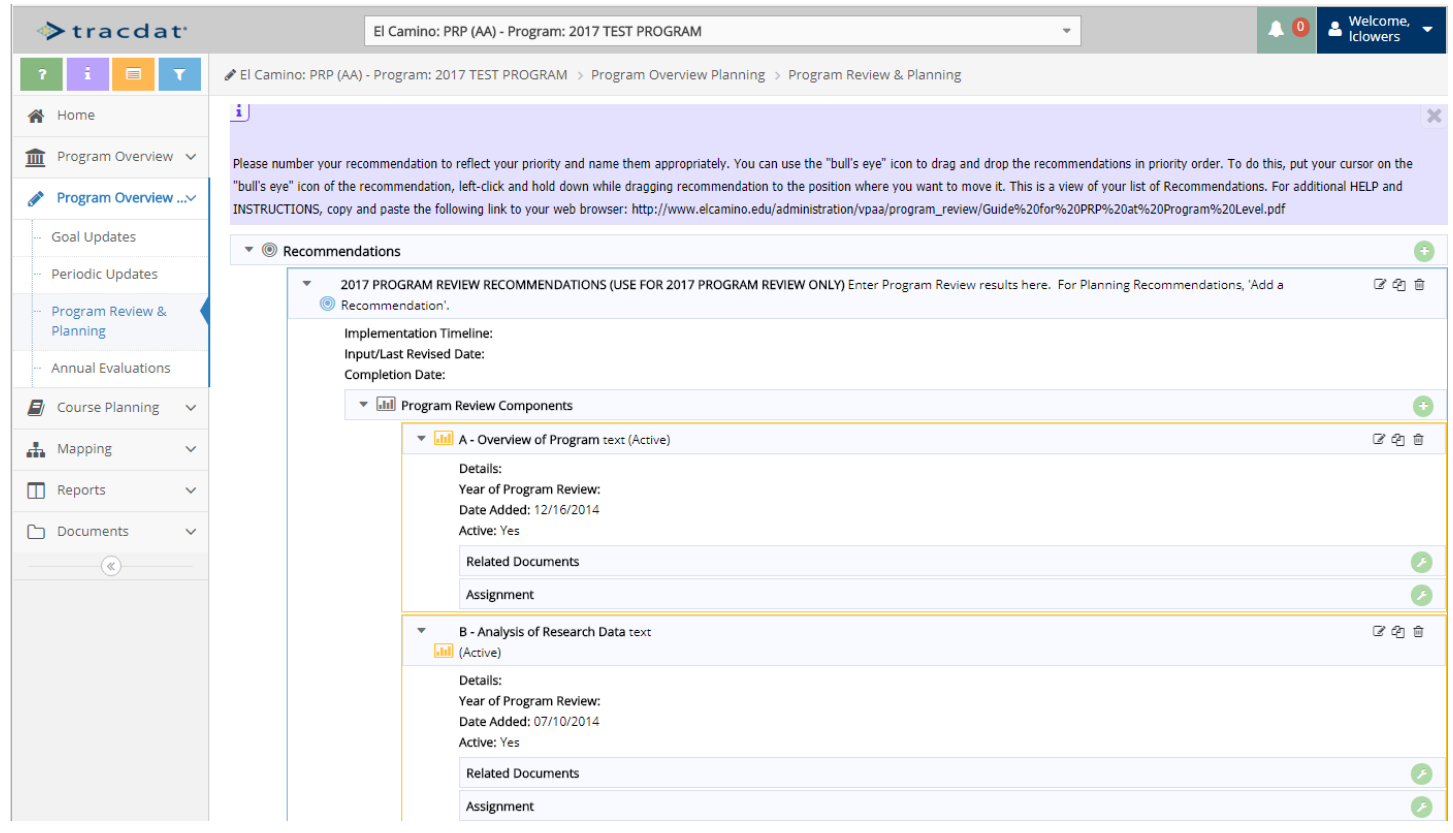

# **STEP 3**

To begin entering content for any given component of the program review template, click on the *Edit* icon …

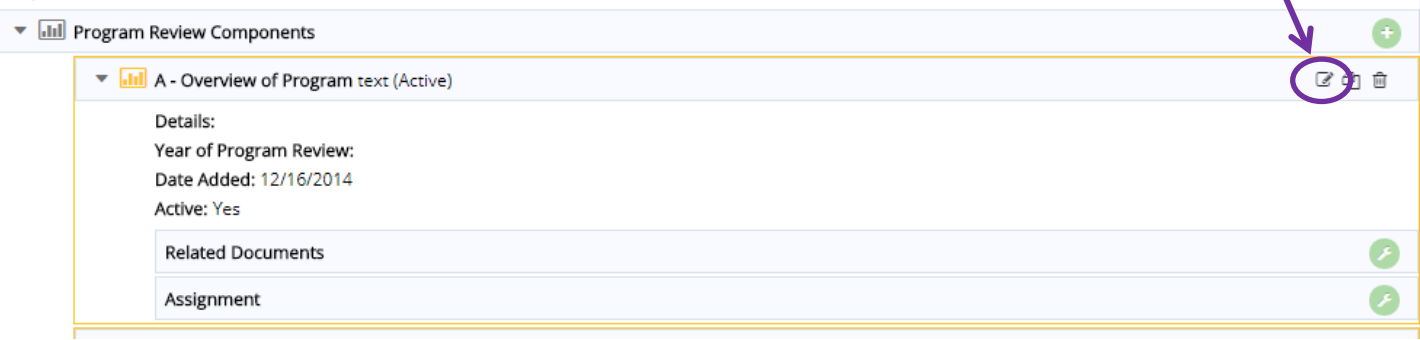

… and a screen similar to the one presented below will appear. *You may "cut-and-paste" the appropriate program review content from another application (e.g., Word), or you may type directly into the text box.*

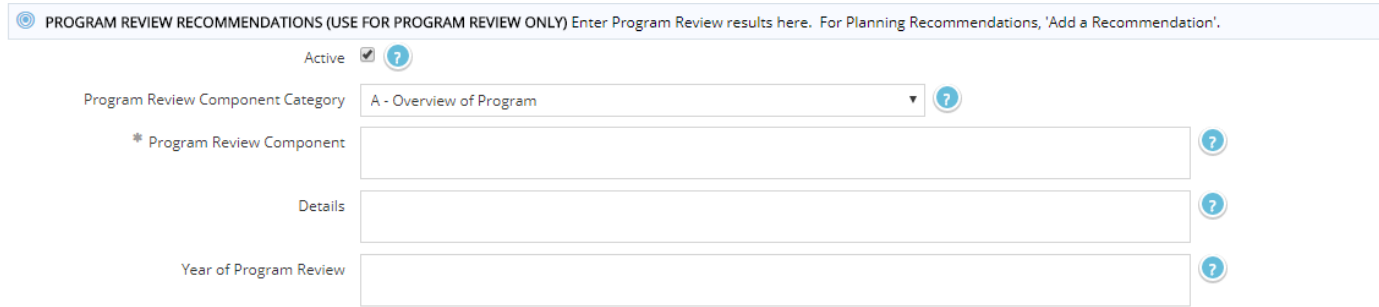

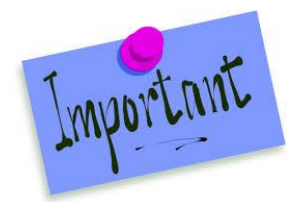

**For each component, please enter content from your final Program Review document according to the guidelines below:**

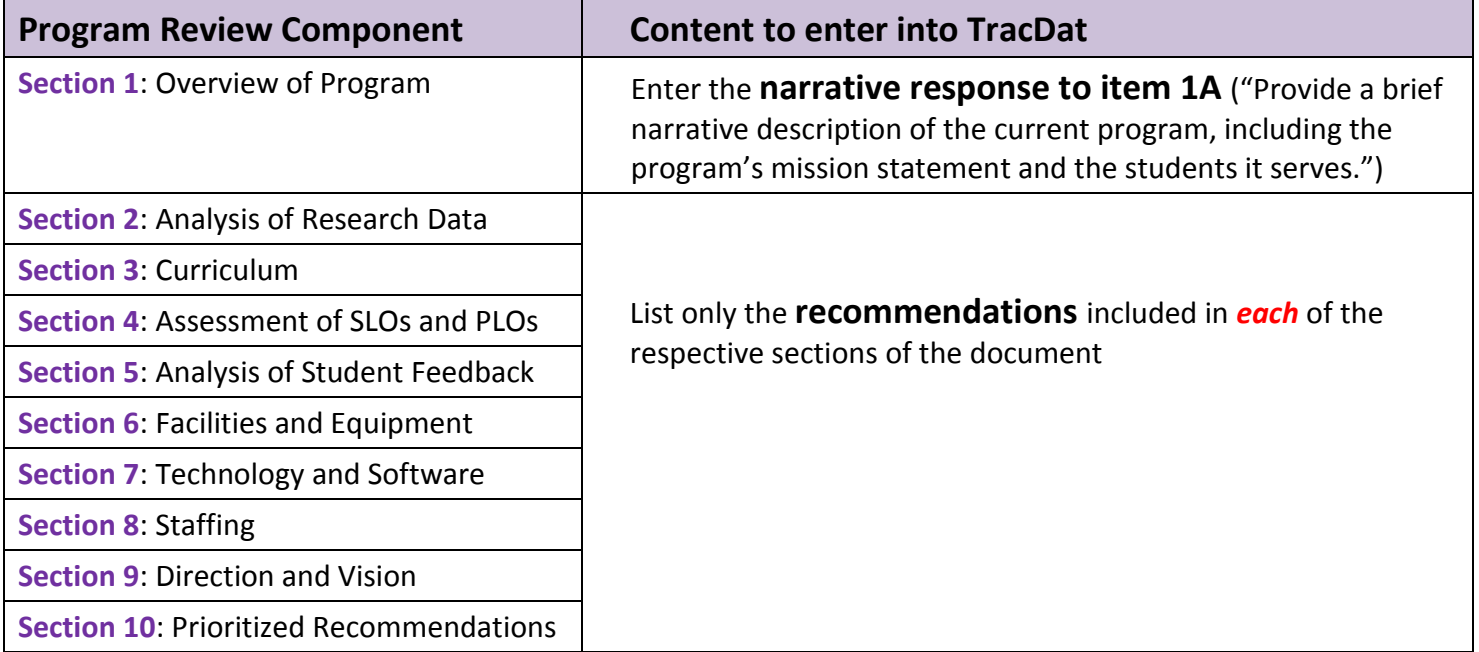

# **STEP 3 (cont'd)**

Career and Technical Education (CTE) programs will also enter their responses to the **CTE Supplemental Questions** in the appropriate section as indicated below:

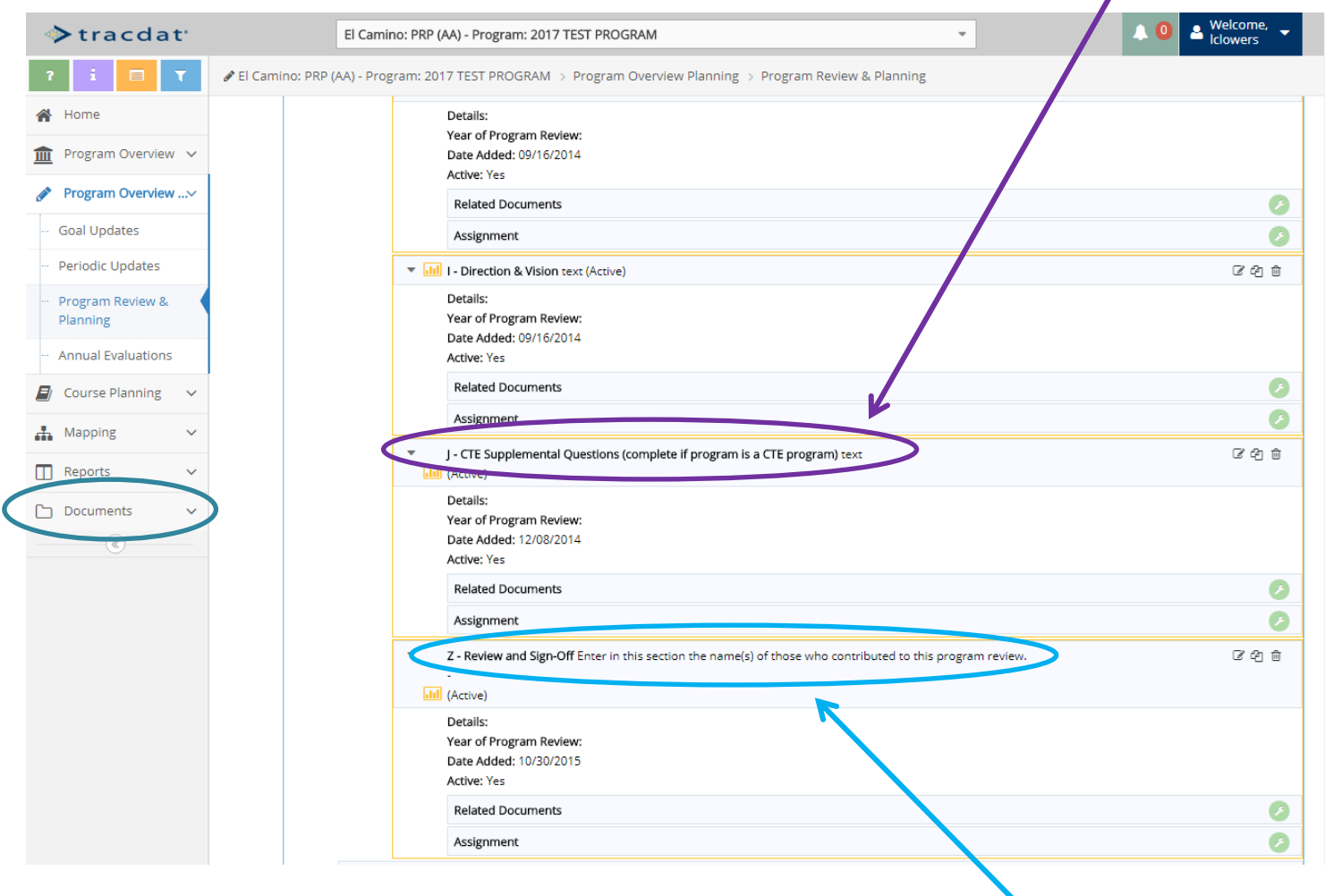

## **STEP 4**

Enter the names of the author(s) and contributor(s) to the program review in the **Review and Sign-Off** section.

#### *RELATED DOCUMENTS*

For any given component, related documents can be uploaded by clicking the **Related Documents** *Settings* icon. This feature may be used to attach a document presenting recommendations in tabular format.

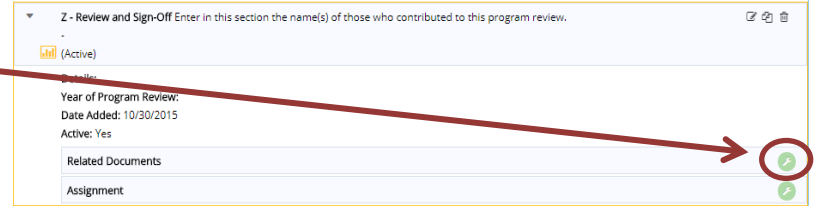

### *DOCUMENT REPOSITORY*

Please note that the complete Program Review document will be uploaded to the **Document Repository** in TracDat upon review by the Academic Program Review Committee (APRC) and any revision by program faculty based on committee feedback. Please forward the final Program Review document to the co-Chairs of the APRC (Russell Serr – [rserr@elcamino.edu;](mailto:rserr@elcamino.edu) Linda Clowers – [lclowers@elcamino.edu\)](mailto:lclowers@elcamino.edu).